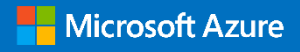

# **Migration Methodologies for SAP on Azure**

Author: Kiran Musunuru

**© 2019 Microsoft. All rights reserved**.

# **Table of Contents**

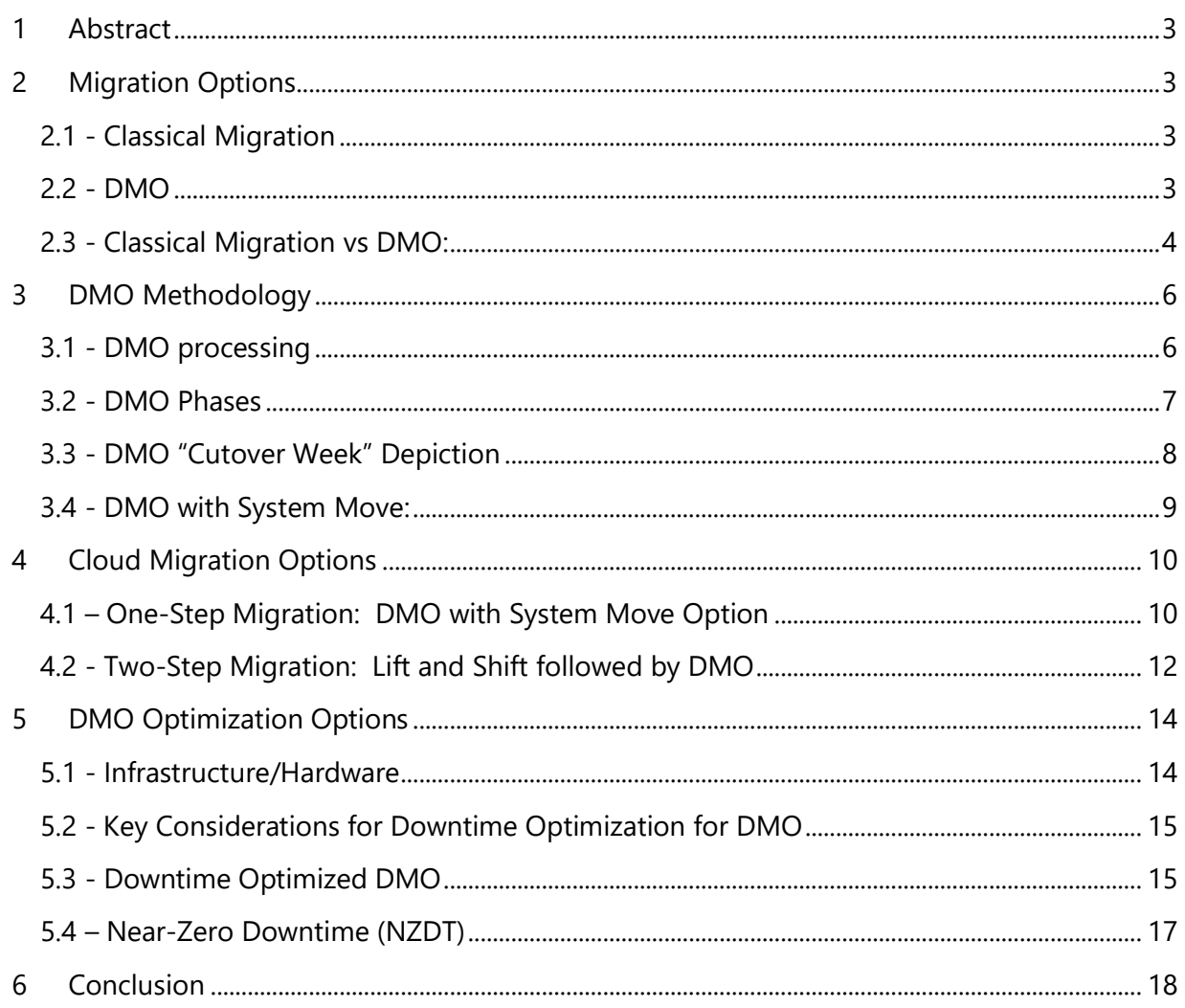

# <span id="page-2-0"></span>**1 Abstract**

The purpose of this whitepaper is to provide an overview of various migration options to move SAP applications to Azure. In this paper, we also provide details on SAP [Database Migration](https://blogs.sap.com/2013/11/29/database-migration-option-dmo-of-sum-introduction/)  [Option \(DMO\)](https://blogs.sap.com/2013/11/29/database-migration-option-dmo-of-sum-introduction/) and comparison with the "Classical Migration" options and highlight DMO optimizations that help accelerate your migration. SAP course **HA250** ("Migration to SAP HANA using DMO) is a recommended training course from SAP Learning for further education about the solution.

This whitepaper is intended for technical architects, SAP Basis administrators, SAP OS/DB migration consultants and SAP technical consultants

# <span id="page-2-1"></span>**2 Migration Options**

### <span id="page-2-2"></span>**2.1 - Classical Migration**

With the Classical Migration option, SAP's Software Provisioning Manager (SWPM) is used as the Software Logistics (SL) tool and is exclusively for database migrations.

SWPM exports from data from a source system and imports it to a target system where the target can be *anyDB* (SQL server, Oracle, DB2, etc). This method in particular uses a file-based approach.

#### <span id="page-2-3"></span>**2.2 - DMO**

DMO facilitates both an SAP upgrade and a database migration to the SAP HANA database via one tool.

As both steps are handled at once, the DMO process is often referred to as a *one-step* migration. In comparison, Classical Migration uses a heterogenous system copy approach (thus garnering it the title of a *two-step* migration) with the first step being that of a migration followed by a second step facilitating an SAP upgrade.

# <span id="page-3-0"></span>**2.3 - Classical Migration vs DMO**

The following table compares Classical Migration with DMO.

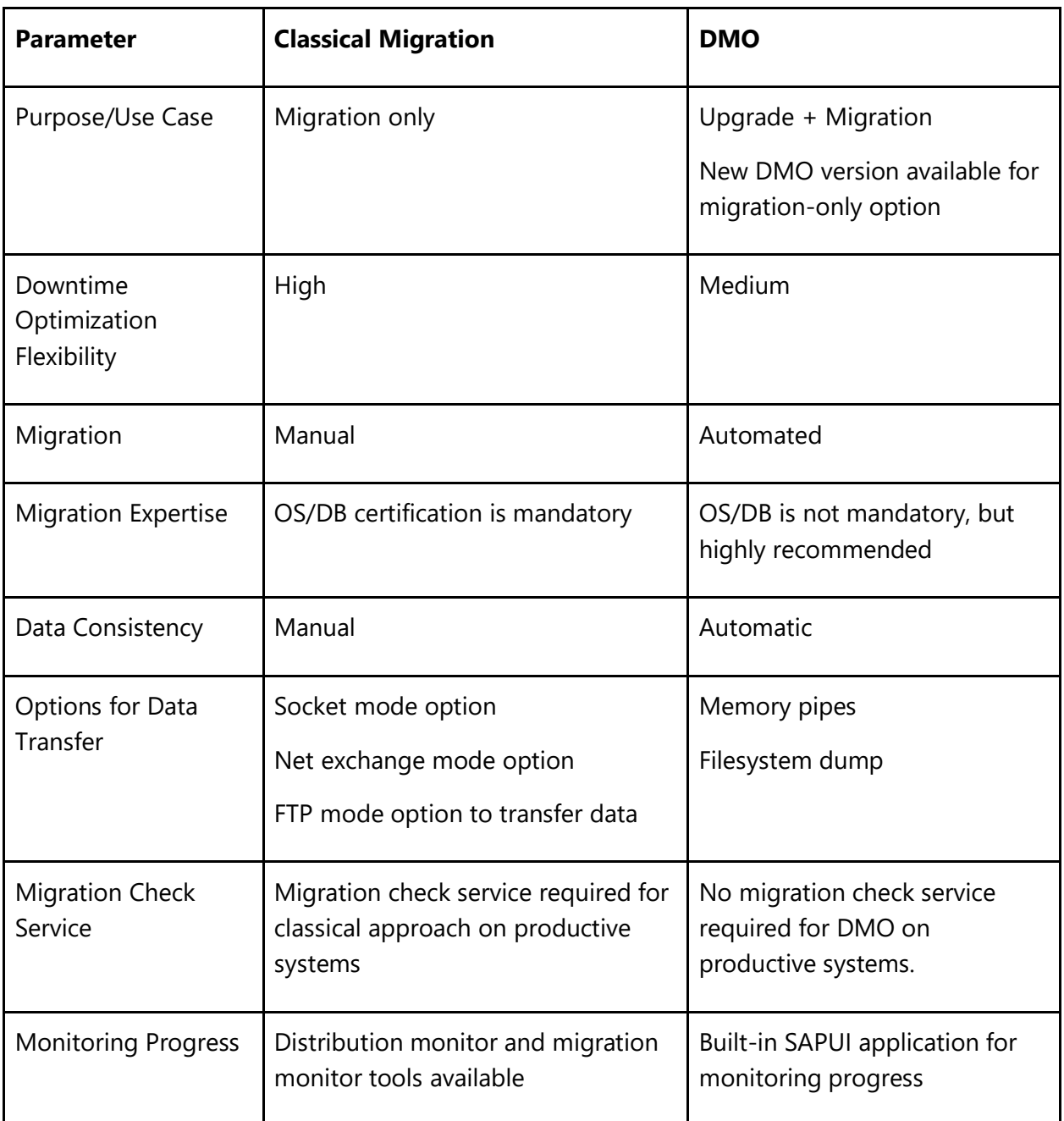

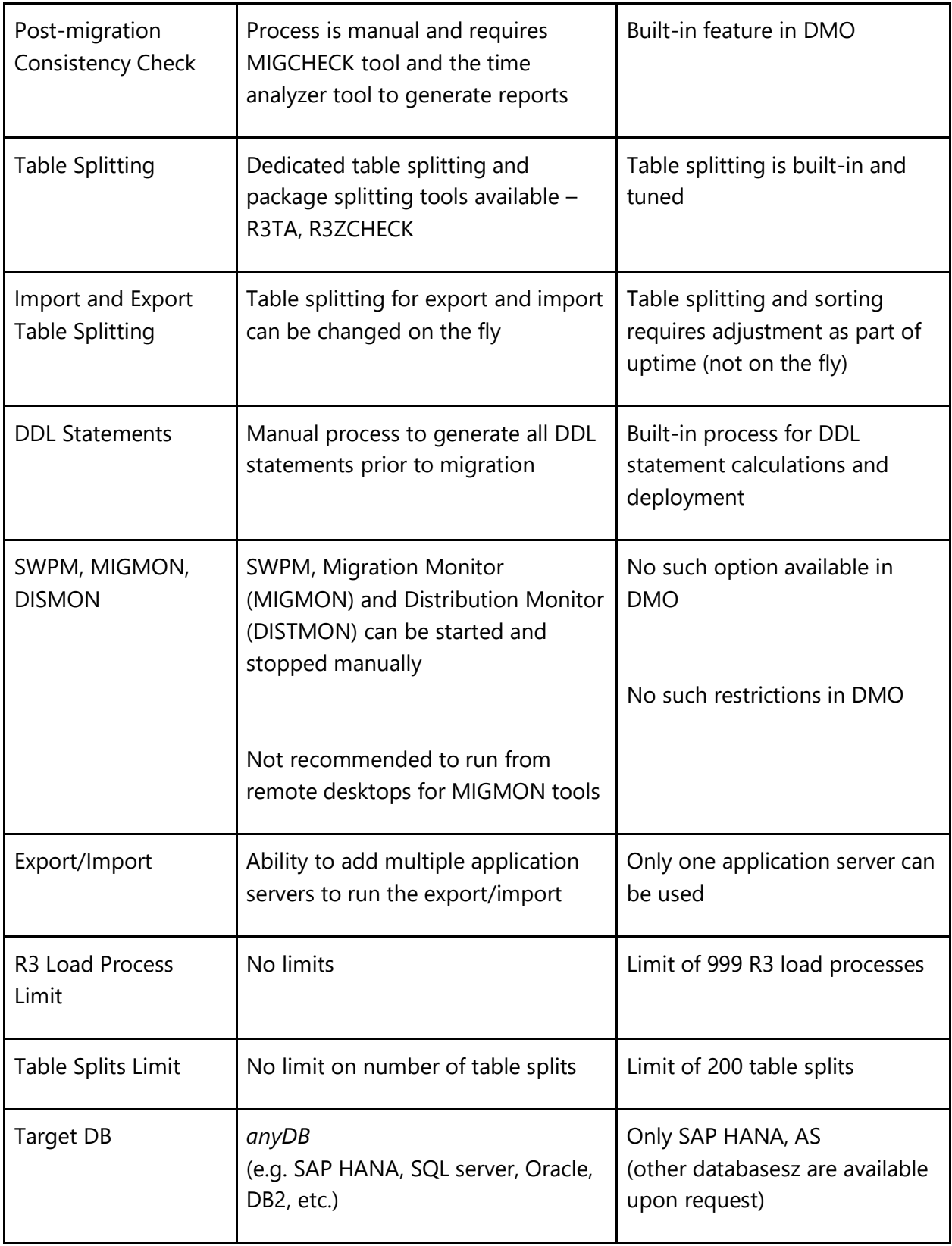

# <span id="page-5-0"></span>**3 DMO Methodology**

The following diagram illustrates the DMO upgrade and migration process.

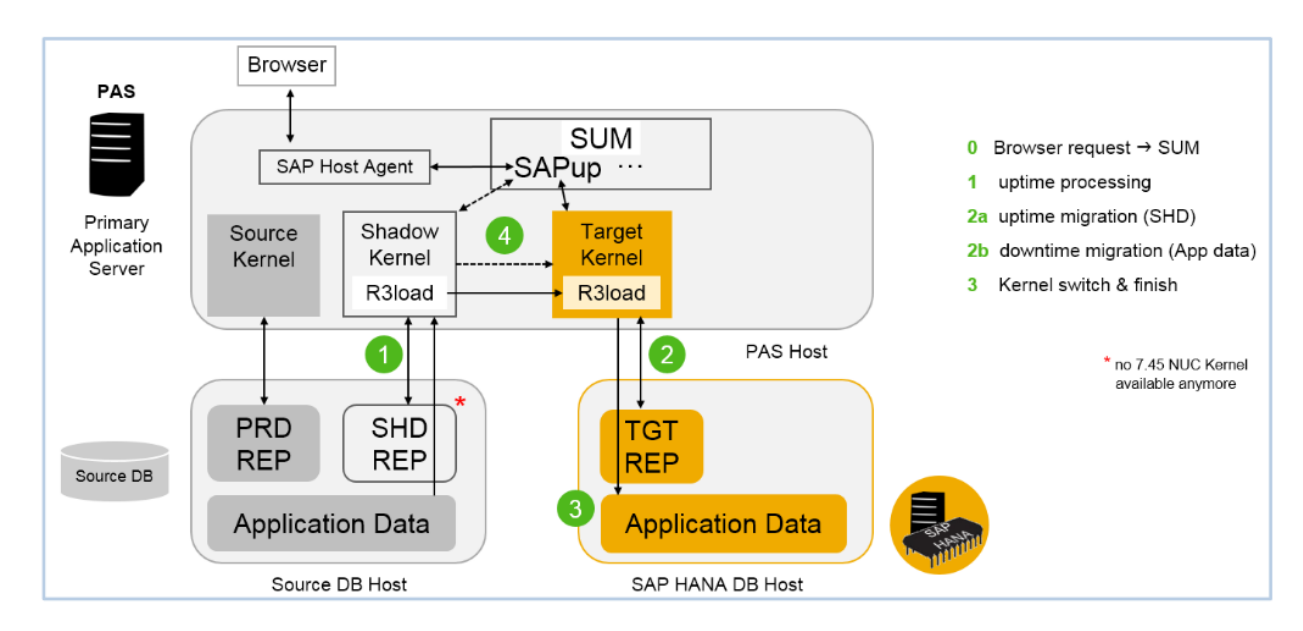

*Source: SAP* 

# <span id="page-5-1"></span>**3.1 - DMO processing**

SUM creates the shadow repository (development components/target version for ABAP workbench) on the traditional database until the downtime phase. The target database is built-up in parallel where the shadow repository is subsequently copied and the SAP database connection is switched to the target database and the downtime process starts.

Following the migration of the application data (which includes data conversion), the upgrade is finalized and the SAP system is running on the target database. The source database retains the unmodified application data and therefore a fallback is always possible.

### *3.1.1 - Prerequisites*

When migrating an existing SAP system running on *anyDB* to an SAP HANA database, the following steps could be required:

- Dual-Stack split
- Unicode conversion (for versions prior to SAP NetWeaver 7.5)
- Database upgrade of *anyDB*
- Upgrade of SAP software

#### *3.1.2 - DMO for SAP BW and SAP Business Suite Systems*

DMO can be used for AS-ABAP systems and with SUM 1.0 SP09 or higher. DMO can also be used for SAP HANA and ASE targets. Furthermore, DMO can also be leveraged for SQL Server, DB2 and MaxDB upon request.

Please refer to the following SAP Notes:

- [2426315 on Database Migration Option for SUM 1.0 SP 21](https://launchpad.support.sap.com/#/notes/2426315)
- [2472850 on Database Migration Option for SUM 2.0 SP 01](https://launchpad.support.sap.com/#/notes/2472850)

#### <span id="page-6-0"></span>**3.2 - DMO Phases**

The following diagram provides an overview of the main DMO phases.

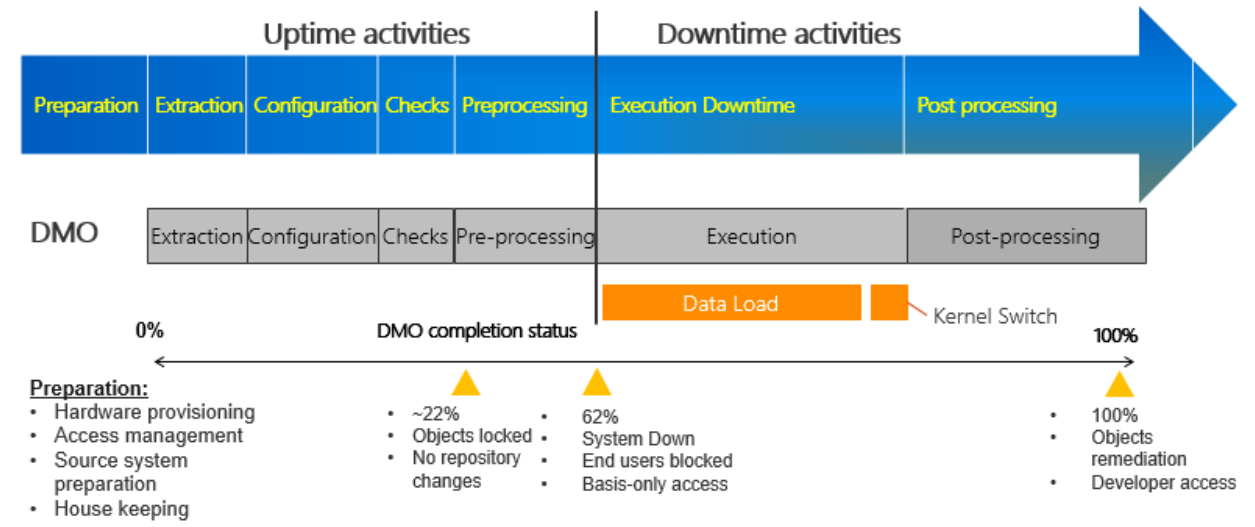

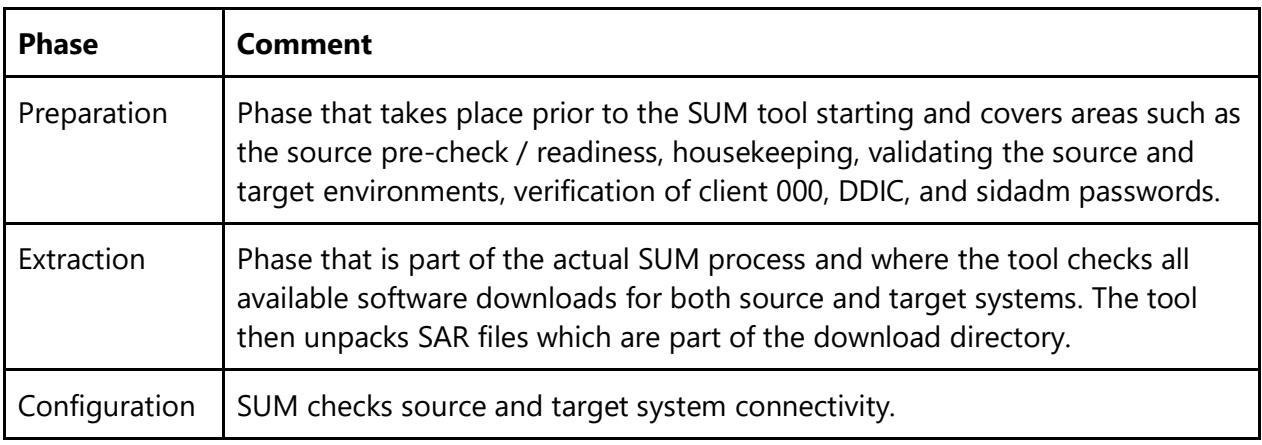

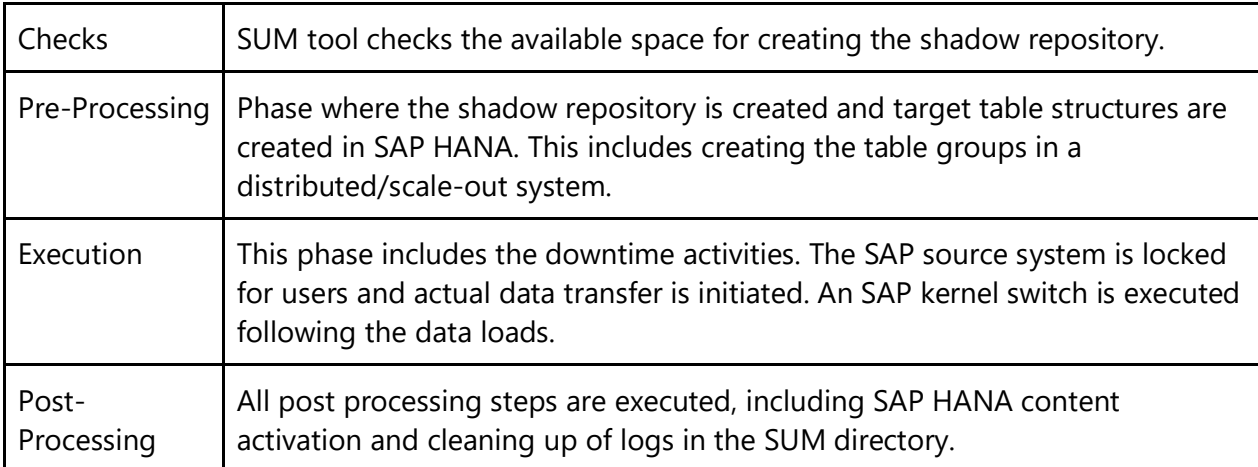

# <span id="page-7-0"></span>**3.3 - DMO "Cutover Week" Depiction**

With DMO, you have a fallback option during any phase as shown in the diagram below.

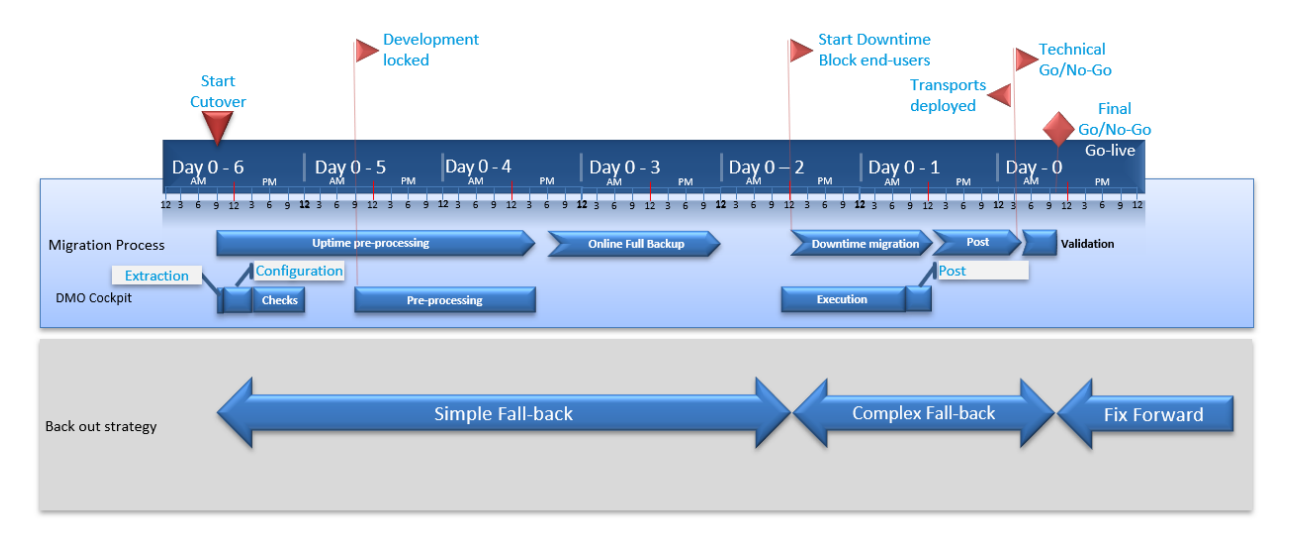

Beginning DMO up-processing at least one week in advance of the cutover follows published SAP best practices and allows for ample time for the shadow repository. Furthermore, taking a backup must be done prior to commencing the downtime activities.

In the event of an issue during uptime activities, a simple fallback approach is to remove the shadow instance, this means dropping the shadow instance schema from the source database. Should errors occur during the downtime phase, it's likely related to data problems which must be rectified before moving forward. As such, it's important to execute multiple migration test cycles to iron-out all problems in advance of the productive migration.

# <span id="page-8-0"></span>**3.4 - DMO with System Move**

The option "*Enable the migration with system move"* is available from SUM 1.0 SP21 where the application server driving the migration can be changed as part of the process i.e. SUM started on on-prem application server and switched to an application server running in Azure.

SUM is running on the source system and will stop at the execution phase. Subsequently, the complete SUM directory is copied to Azure where the import process continues on the new/target application server

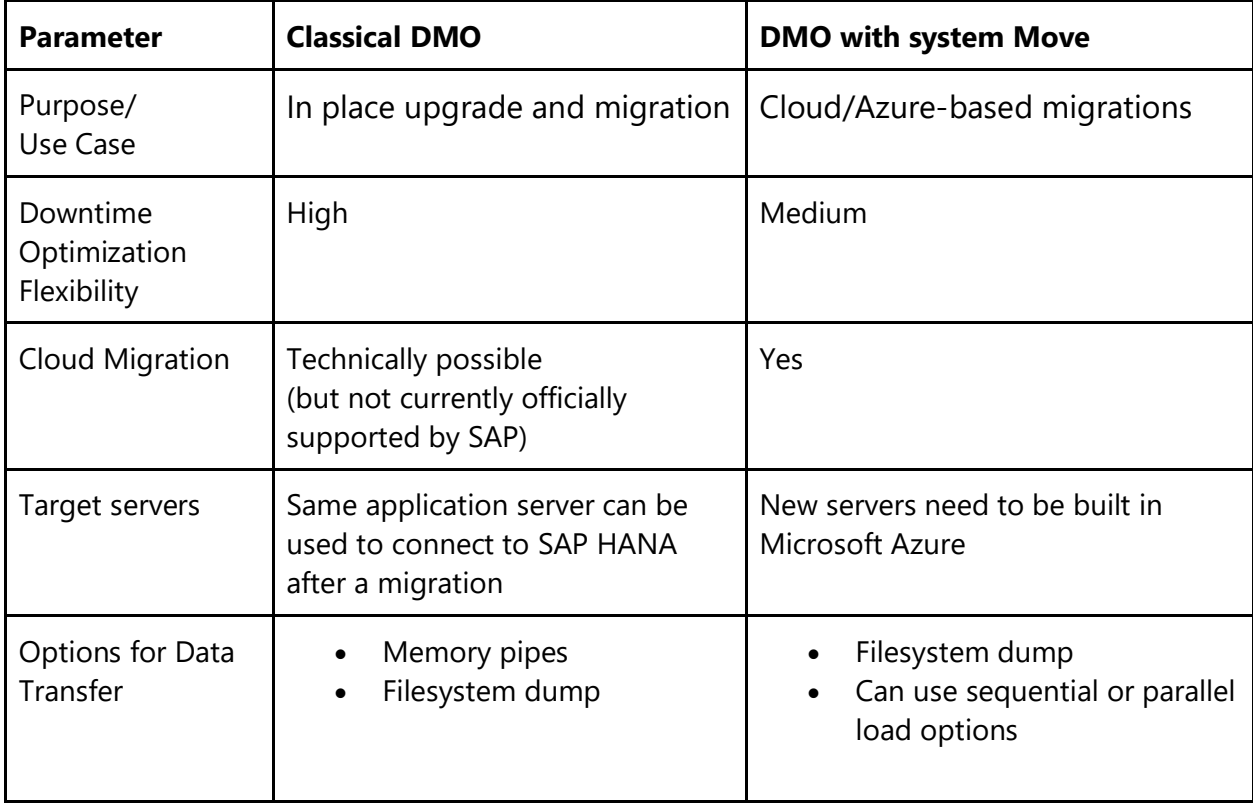

The following table compares the Classical DMO versus DMO with System Move Option

# <span id="page-9-0"></span>**4 Cloud Migration Options**

This section outlines the prerequisites and benefits of migrating to Microsoft Azure in one-step via DMO with System Move compared to the two-step option of "lift and shift" and then DMO.

# <span id="page-9-1"></span>**4.1 – One-Step Migration: DMO with System Move Option**

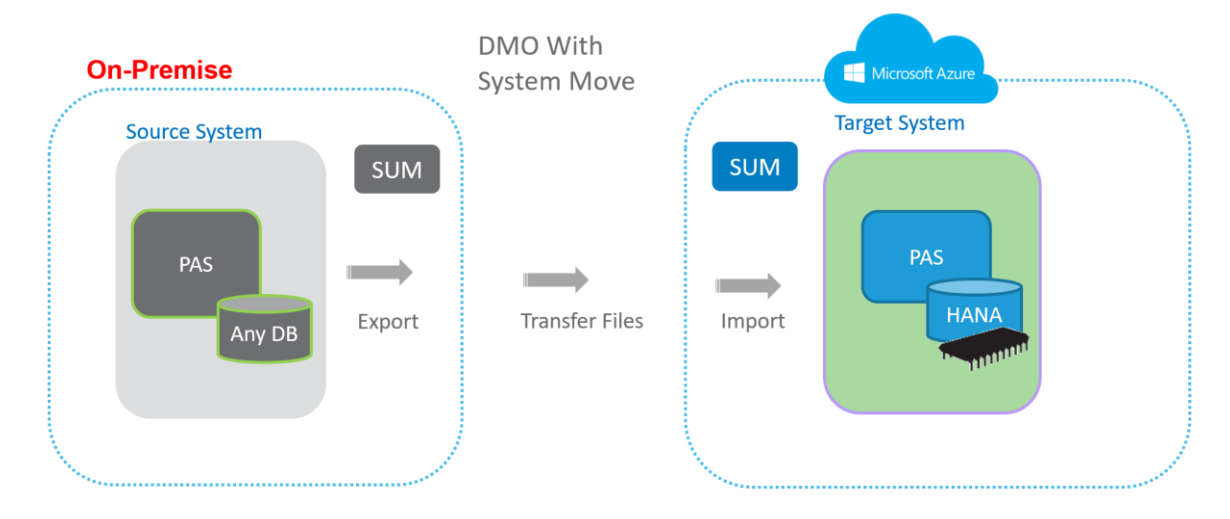

Steps for DMO with System Move to Microsoft Azure:

- Ensure connectivity to Azure is available via Express Route (highly recommended and with higher-speed connectivity) or Virtual Private Network (VPN) into Azure
- Provision the target infrastructure in Azure that includes SAP NetWeaver and SAP HANA database servers. Of note, the Azure infrastructure can be rapidly deployed using predefined [ARM templates.](https://github.com/AzureCAT-GSI/SAP-HANA-ARM/blob/master/README-HSR.md)
- SUM is started on the on-premise source SAP application server.
- Uptime activities are executed from the on-premise SAP application server and the shadow repository is created.
- As part of the downtime phase, export files are generated on the source system and these files are then transferred to Azure via Express Route or VPN.
- File transfers can occur in "Sequential Data Transfer" or "Parallel Data Transfer" mode

Sequential Data Transfer Mode:

The diagram below illustrates DMO with System Move with Sequential Data Transfer mode.

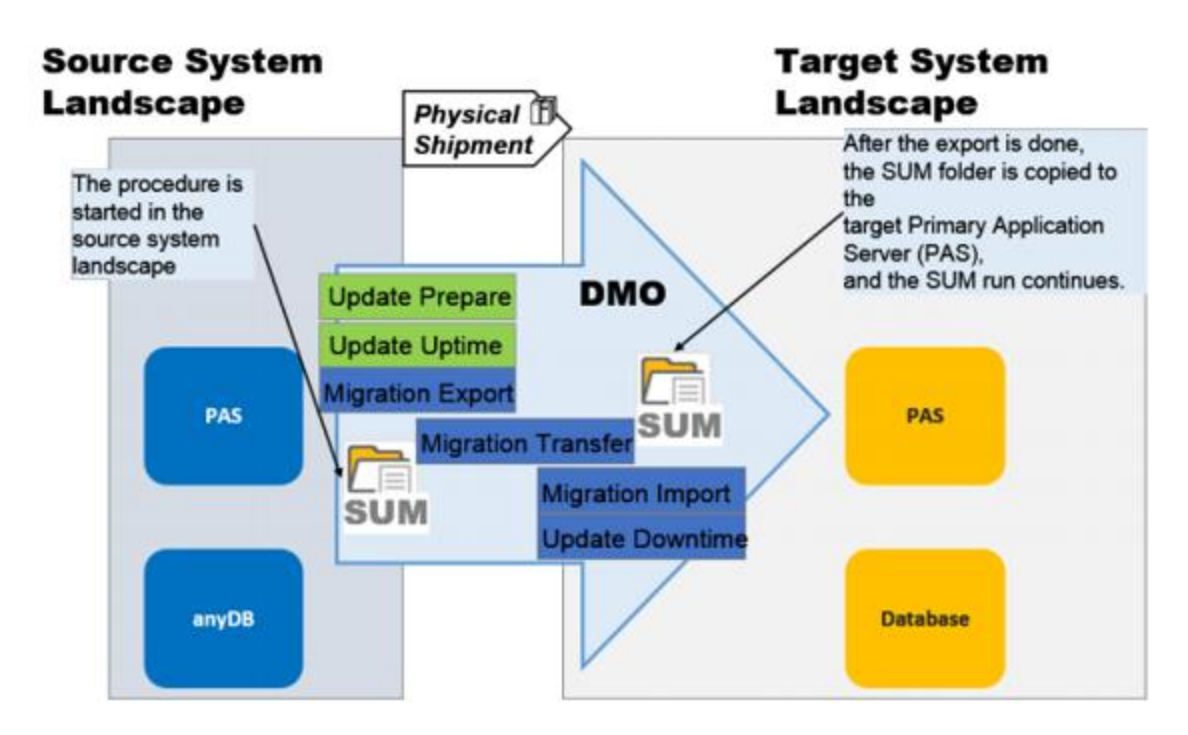

#### *Source: SAP*

- In Sequential Data Transfer mode, all tables are exported to the file system of the onpremise server
- Once the export is finalized, the complete SUM directory is transferred to the target application server in Azure
- The SUM directory is re-synchronized during the HOSTCHANGE phase of DMO
- SUM is initiated on the target Azure application server and the import is started
- Post-processing is completed

Parallel Data Transfer Mode:

The diagram below illustrates the DMO with System Move with Parallel Data Transfer mode.

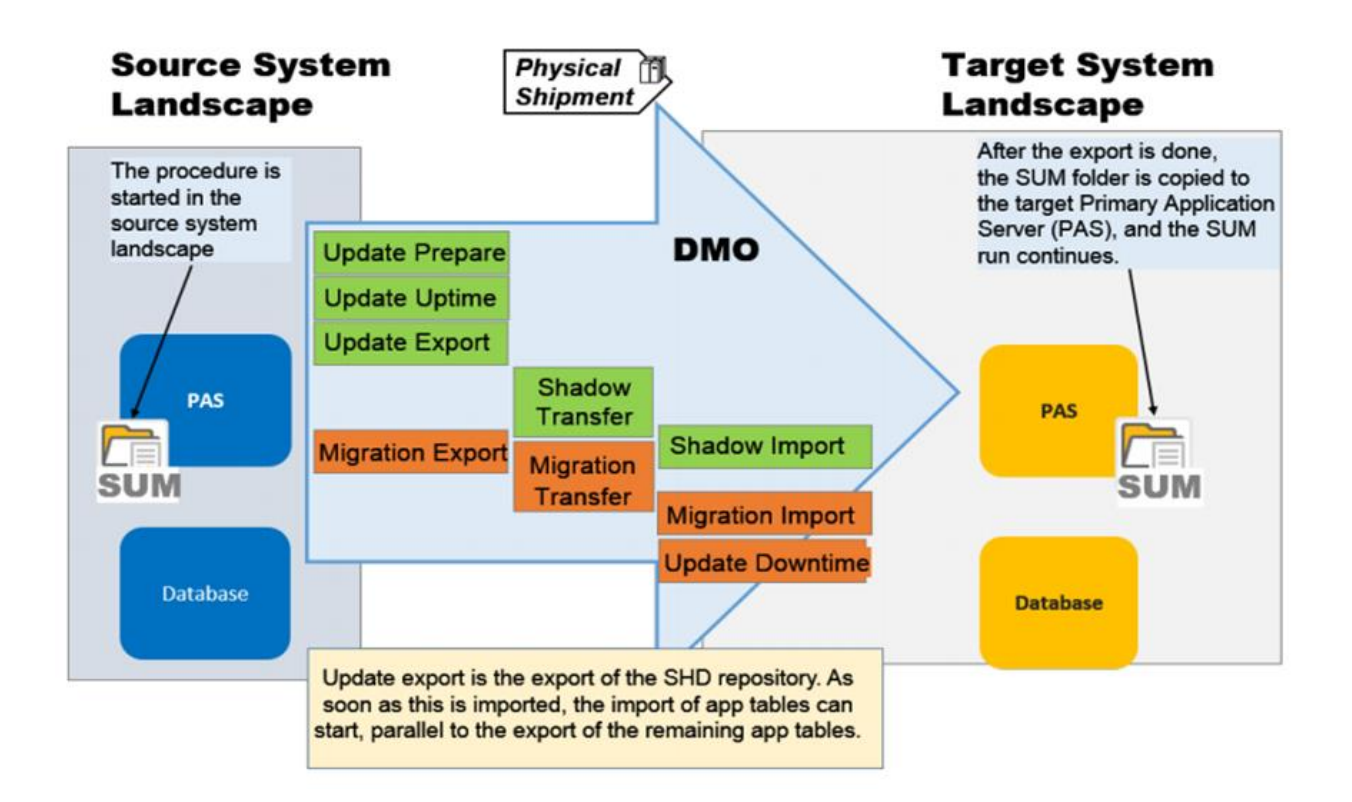

*Source: SAP* 

- In Parallel Data Transfer mode, data is immediately transferred to the Azure target after the export is completed for each file via the *dmotocloud.sh* script
- This mode can be used to minimize migration downtime.

# <span id="page-11-0"></span>**4.2 - Two-Step Migration: Lift and Shift followed by DMO**

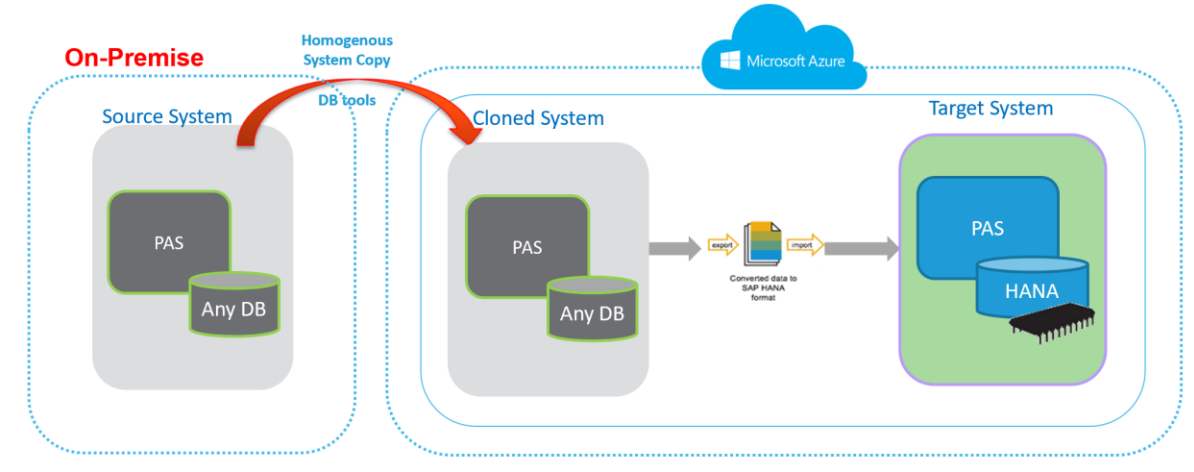

Consider the following for the *two-step* migration:

- Ensure connectivity to Azure is available via Express Route (recommended) or VPN .
- Provision the target infrastructure on Azure which includes the cloned system and target SAP NetWeaver and SAP HANA database servers. Of note, the Azure infrastructure can be deployed using predefined [ARM templates.](https://github.com/AzureCAT-GSI/SAP-HANA-ARM/blob/master/README-HSR.md)
- The cloned system can be built with a homogeneous system copy (backup/restore) or via DBMS replication tools (e.g. Oracle Data Guard or SQL Always-On).
- Business and technical testing should be initiated (with functional, integration and acceptance testing to ensure the move of data has been successful).
- Following business and technical validation, the traditional DMO process can be followed to migrate and upgrade to SAP HANA.
- DMO can be leveraged with the memory pipe method (i.e. export/import occurs within the same application server and memory segment for accelerated migrations).
- Following the migration to SAP HANA, business and technical validation should again be initiated.
- In this approach, two downtimes and two testing cycles are required.

The following table illustrates additional pointers when considering the one-step and two-step approach.

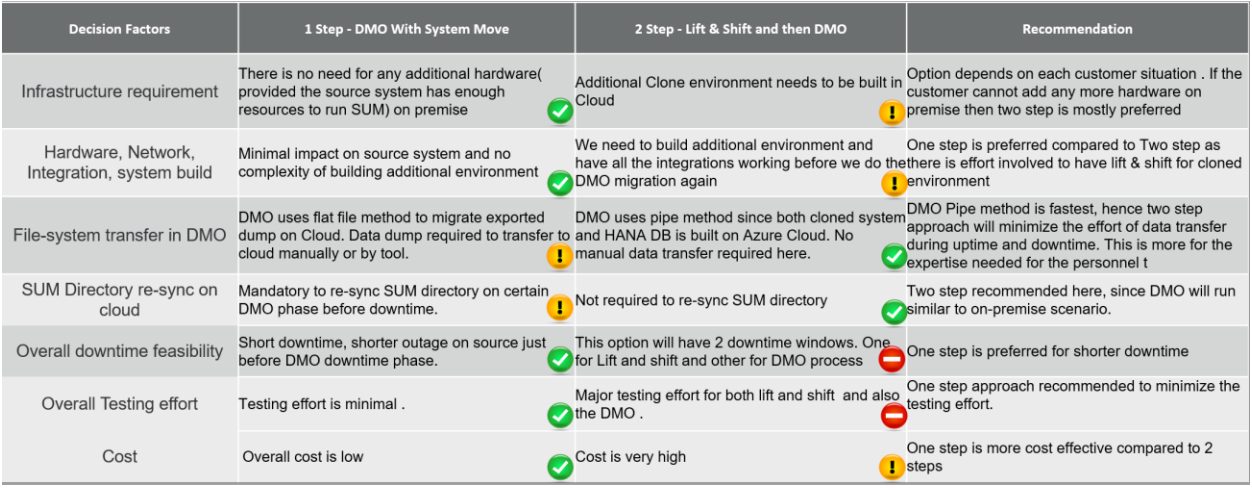

Note: recommendations change based on customer situation

# <span id="page-13-0"></span>**5 DMO Optimization Options**

There are many factors that influence the downtime associated with an SAP database migration and include (amongst others):

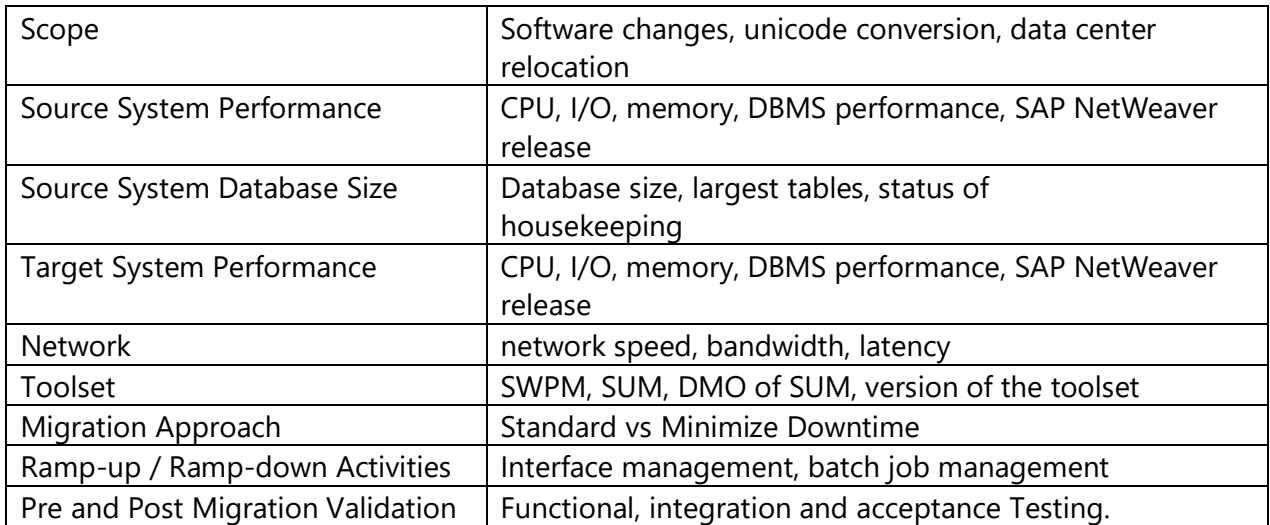

Broadly speaking, the potential for performance optimizations can be seen in the following three areas:

- 1) Export
- 2) File Transfer
- 3) Import

#### <span id="page-13-1"></span>**5.1 - Infrastructure/Hardware**

The infrastructure/hardware reduction lever consists of the following:

- On-premises
	- $\circ$  Deploy a dedicated migration server (PAS / AAS) with extensive compute capability to execute SUM
	- o Deploy Solid State Disks (SSD) on the source database and migration servers. (PAS / AAS)
- Microsoft Azure
	- o Express Route connectivity is recommended with the maximum bandwidth available (currently available up to 10 Gbps). https://docs.microsoft.com/enus/azure/expressroute/expressroute-introduction
	- o Leverage the *dmotocloud.sh* script (RSYNC) to move files from an on-premise source to an Azure target for the DMO System Move Option with Parallel Transfer.
	- o Implement storage snapshots for time-efficient backups during the cutover period.

# <span id="page-14-0"></span>**5.2 - Key Considerations for Downtime Optimization for DMO**

• Source database optimization (index rebuild, DB statistics, DB parameters, DB file system). A useful reference can be found in the table below.

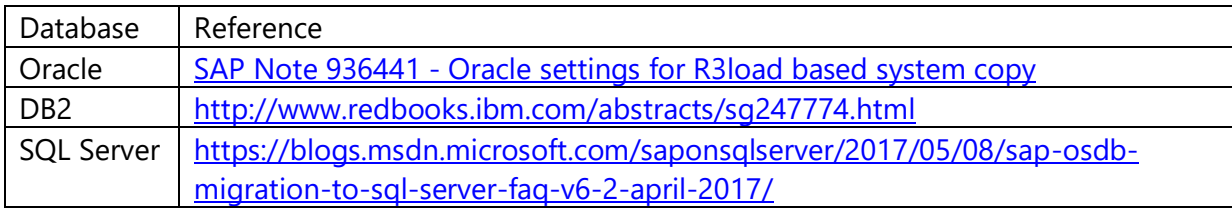

- Use the latest version of migration tools, R3\*, kernel, etc.
- Network parameterization (e.g. MTU settings, reset counters)
- OS-related parameterization (e.g. Q depth)
- SAP HANA database parameters (related to save points, log mode and timeouts)
- DMO Migration parameters (e.g/ duration files, manual table splits, manual table sequencing order, fast load for BLOB, etc.)

Supporting tools and methods are available to support DMO Optimization.

DMO Benchmarking:

• Used to capture export and import phases for a subset of data. It can be configured to run on specific tables.

Repeat Multiple Runs of Downtime Phase:

• Running the execution phase multiple times is possible by reworking the *table splitting* activity (thus optimizing table splitting that will reduce the downtime of the DMO procedure).

### <span id="page-14-1"></span>**5.3 - Downtime Optimized DMO**

Downtime Optimized DMO is a migration option where large tables are migrated as part of the uptime phase. Triggers will capture the changes that can be replayed back as part of the downtime process. (Note: as of August 2018, this scenario is in pilot phase and SAP Support must be involved in the migration execution. Refer to the following SAP Note:

• 2442926 - [Prerequisites and Restrictions of downtime-optimized DMO](https://launchpad.support.sap.com/#/notes/2442926)

In the table below, see the comparison between Classic DMO and Downtime Optimized DMO.

<span id="page-15-0"></span>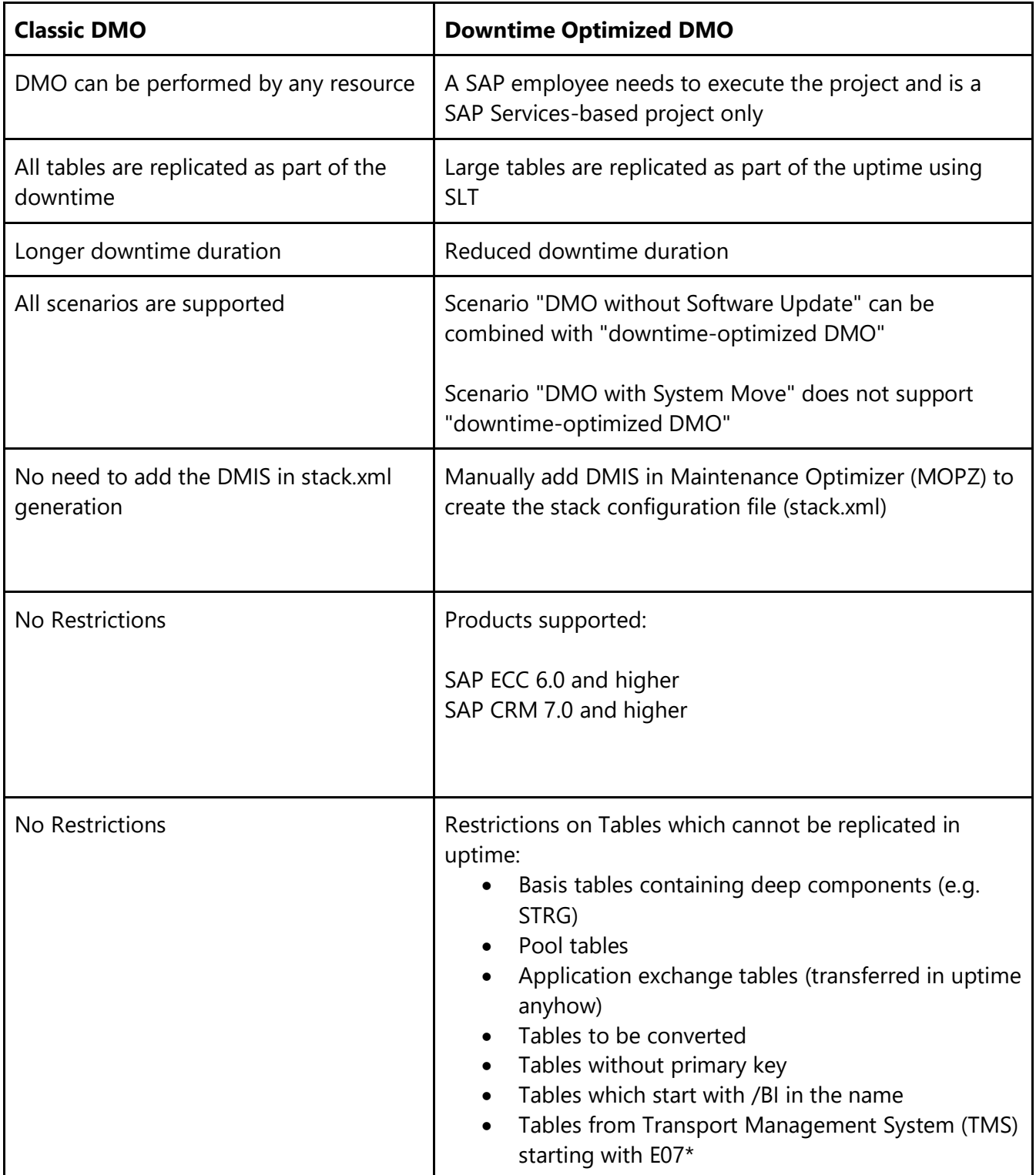

# **5.4 – Near-Zero Downtime (NZDT)**

NZDT uses clone-based methodology and following the cloning of the production system, DMO executes on the clone. Transaction activities are captured from the production system and replayed back to the clone system. Please refer to the following SAP Note for further information: 693168 - [Minimized Downtime Service \(MDS\).](https://launchpad.support.sap.com/#/notes/693168)

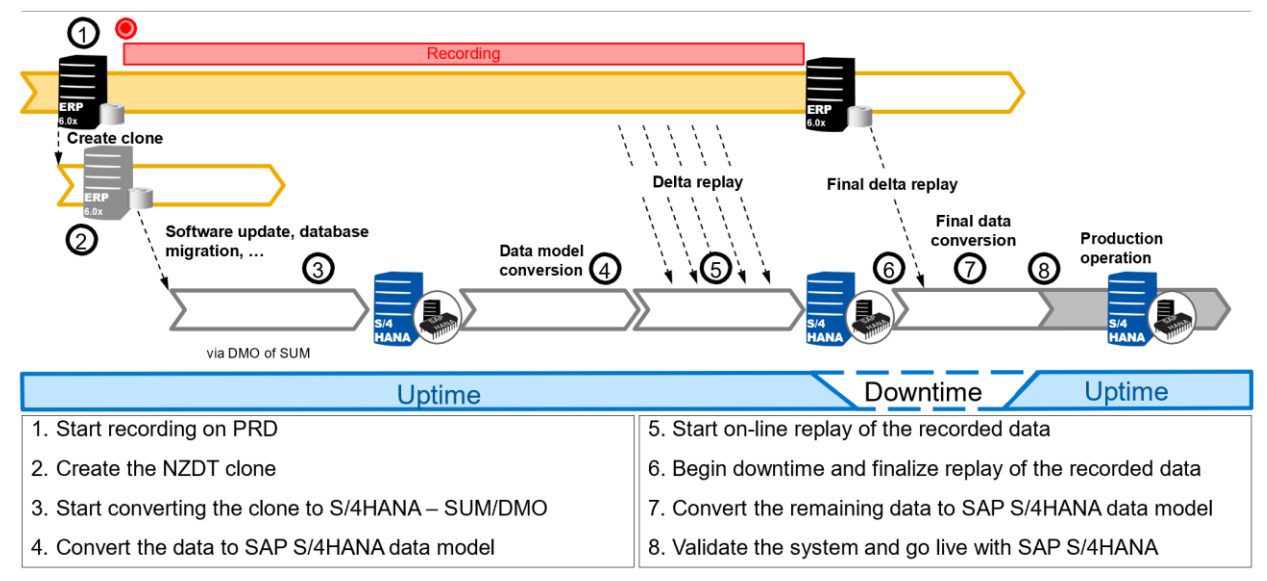

Near Zero Downtime (NZDT) Approach - DMO of SUM Conversion Steps

#### *Source: SAP*

Note:

NZDT and Downtime Optimized DMO are not yet supported for cloud migrations.

# <span id="page-17-0"></span>**6 Conclusion**

Our goal is to provide you the information needed to make an educated decision about the migration options available to you and using the above considerations, you can effectively evaluate your SAP system to determine which database migration option will be the best fit to support your SAP migration in Microsoft Azure migration.

#### **Disclaimer**

SAP is continually developing their SUM / DMO tools and some of the options described above may become outdated in the future. As such, please refer to the official blog series from the SAP Product Management team (Boris Rubarth): [https://blogs.sap.com/2013/11/29/database](https://blogs.sap.com/2013/11/29/database-migration-option-dmo-of-sum-introduction/)[migration-option-dmo-of-sum-introduction/](https://blogs.sap.com/2013/11/29/database-migration-option-dmo-of-sum-introduction/)

#### **About the Author:**

Kiran Musunuru Principal SAP Technical Architect / SAP HANA Distinguished Engineer

Kiran is a Technical Leader at Microsoft Corporation and part of Strategic Pursuit team at Microsoft that helps customers with their SAP cloud transformation journey. He is part of the SAP on Azure CoE which helps customers move their SAP workloads to Microsoft Azure.